# Ubuntu에서 쿠버네티스(k8s) 설치 가이드

이 문서는 쿠버네티스(k8s) 구축에 대한 정보를 공유하기 위해 작성되었다.

- [Docker 설치](#page-0-0)
	- [저장소 설정](#page-0-1)
	- [Docker 엔진 설치](#page-0-2)
	- [Kubernetes 설치](#page-1-0)
		- [설치 전 확인 사항 \(master, node\)](#page-1-1) [kubelet, kubeadm, kubectl 설치 \(master, node\)](#page-1-2)
		- [Control-plane 구성 \(master only\)](#page-2-0)
		- [Pod network 애드온 설치 \(master only\)](#page-3-0)
		- [Worker node 구성 \(node only\)](#page-3-1)
		- [Master에서 노드 확인하기 \(master\)](#page-3-2)
		- [자동 완성 설정 \(master\)](#page-4-0)

## <span id="page-0-0"></span>Docker 설치

Docker Engine 설치를 위해 다음 절차를 따라 진행한다. 세부적인 가이드는 아래 링크를 참고한다.

[docs.docker.com](http://docs.docker.com) 가이드 참조

### <span id="page-0-1"></span>저장소 설정

Docker 설치를 위해 먼저 apt 패키지를 업데이트한다.

```
sudo apt-get update
sudo apt-get install \
    ca-certificates \
    curl \
    gnupg \
     lsb-release
```
Docker's 공식 GPG key 추가하기 위해 다음 절차를 진행한다.

curl -fsSL https://download.docker.com/linux/ubuntu/gpg | sudo gpg --dearmor -o /usr/share/keyrings/dockerarchive-keyring.gpg

Stable repository 설정을 위해 다음 명령을 수행한다.

```
echo \
   "deb [arch=$(dpkg --print-architecture) signed-by=/usr/share/keyrings/docker-archive-keyring.gpg] 
https://download.docker.com/linux/ubuntu \
   $(lsb_release -cs) stable" | sudo tee /etc/apt/sources.list.d/docker.list > /dev/null
```
### <span id="page-0-2"></span>Docker 엔진 설치

최신 버전의 Docker Engine 및 containerd를 설치하기 위해 다음 명령을 수행한다.

```
sudo apt-get update
sudo apt-get install docker-ce docker-ce-cli containerd.io
```
#### 설치가 완료되면 Docker 버전 확인한다.

sudo docker version

#### 설치된 버전

• Client: Docker Engine - Community Version: 20.10.13

• Server: Docker Engine - Community Version: 20.10.13

Docker를 서비스 등록 및 실행하기 위해 다음을 수행한다.

```
sudo systemctl enable docker
sudo systemctl start docker
```
#### <span id="page-1-0"></span>Kubernetes 설치

Docker 설치가 완료되었다면 kubernetes 설치를 진행한다. k8s는 kubeadmin을 통해 설치를 진행할 수 있다.

#### <span id="page-1-1"></span>설치 전 확인 사항 (master, node)

각 노드들은 Swap Disable 해야하기 때문에 각 노드별로 다음 명령을 통해 설정한다.

```
swapoff -a && sed -i '/swap/s/^/#/' /etc/fstab
sudo swapoff -a && sudo sed -i '/swap/s/^/#/' /etc/fstab
```
그리고 iptable 설정하기 위해 다음 명령을 수행한다.

```
cat <<EOF | sudo tee /etc/modules-load.d/k8s.conf
br_netfilter
EOF
cat <<EOF | sudo tee /etc/sysctl.d/k8s.conf
net.bridge.bridge-nf-call-ip6tables = 1
net.bridge.bridge-nf-call-iptables = 1
EOF
sudo sysctl --system
```
통신을 위해 방화벽 예외 설정을 수행한다.

```
sudo systemctl stop firewalld
sudo systemctl disable firewalld
```
다음과 같이 방화벽 설정 이후 포트가 오픈되어 있는지 확인한다.

telnet 127.0.0.1 6443

#### <span id="page-1-2"></span>kubelet, kubeadm, kubectl 설치 (master, node)

쿠버네티스 설치를 진행하기위해 저장소 업데이트 및 필수 패키지 추가한다.

```
sudo apt-get update
sudo apt-get install -y apt-transport-https ca-certificates curl
```
구글 클라우드 퍼블릭 키 다운로드를 수행한다.

```
sudo curl -fsSLo /usr/share/keyrings/kubernetes-archive-keyring.gpg https://packages.cloud.google.com/apt/doc
/apt-key.gpg
```
쿠버네티스를 설치하기 위해 Kubernetes 저장소 추가한다.

echo "deb [signed-by=/usr/share/keyrings/kubernetes-archive-keyring.gpg] https://apt.kubernetes.io/ kubernetesxenial main" | sudo tee /etc/apt/sources.list.d/kubernetes.list

저장소 업데이트 후 kubelet, kubeadm, kubectl 설치를 순차적으로 진행한다.

```
sudo apt-get update
sudo apt-get install -y kubelet kubeadm kubectl
sudo apt-mark hold kubelet kubeadm kubectl
```
쿠버네티스를 서비스 등록 및 재시작을 수행한다.

```
sudo systemctl daemon-reload
sudo systemctl restart kubelet
```
#### <span id="page-2-0"></span>Control-plane 구성 (master only)

contol-plane 노드 초기화 - 해당 작업은 반드시 master에서만 진행한다.

kubeadm init

만약 초기화 진행중에 다음과 같은 에러가 발생가 발생한다면

failed with error: Get "http://localhost:10248/healthz"

해당 문제 해결책하기 위해 아래와 같이 daemon.json 생성 후에 kubeadm을 reset 후에 다시 init을 수행한다.

하위 작업은 node에도 수행 해준다.

```
sudo mkdir /etc/docker
cat <<EOF | sudo tee /etc/docker/daemon.json
{
"exec-opts": ["native.cgroupdriver=systemd"],
"log-driver": "json-file",
"log-opts": {
"max-size": "100m"
},
"storage-driver": "overlay2"
}
EOF
sudo systemctl enable docker
sudo systemctl daemon-reload
sudo systemctl restart docker
kubeadm reset
```
최종적으로 아래와 같이 node가 접속할 때 사용하는 토큰이 발행된다.

```
kubeadm join 10.0.100.40:6443 --token zbgv72.v9ac8xhex128xjwp \
         --discovery-token-ca-cert-hash sha256:2193f25bad65918edbc41b543e22327741bdd99748b1
```
모든 사용자가 kube 명령어를 사용할 수 있게 하기 위해 다음을 설정한다.

```
mkdir -p $HOME/.kube
sudo cp -i /etc/kubernetes/admin.conf $HOME/.kube/config
sudo chown $(id -u):$(id -g) $HOME/.kube/config
```
#### <span id="page-3-0"></span>Pod network 애드온 설치 (master only)

Pod 간의 네트워크 통신 위해 다음 명령을 통해 써드파티 애드온인 Weave Net works 설치 수행한다.

```
kubectl apply -f "https://cloud.weave.works/k8s/net?k8s-version=$(kubectl version | base64 | tr -d '\n')"
```
#### <span id="page-3-1"></span>Worker node 구성 (node only)

다음 명령을 통해 Worker node를 등록한다.

```
sudo kubeadm join 10.0.100.40:6443 --token zbgv72.v9ac8xhex128xjwp \
        --discovery-token-ca-cert-hash sha256:2193f25bad65918197d7b543e282327741bdd99748b1a6d879e1b4dc
```
curvc@k8s-node2:~\$ sudo kubeadm join 10.0.100.40:6443 --token zbgv72.v9ac8xhex12 --discovery-token-ca-cert-hash sha256:2193f25bad65918edbc4197d7b54 8xjwp 3e282327741bdd99748b15ada6d879e1b4dc [preflight] Running pre-flight checks [preflight] Reading configuration from the cluster... [preflight] FYI: You can look at this config file with 'kubectl -n kube-system g et cm kubeadm-config -o yaml' W0315 09:55:59.930860 12567 utils.go:69] The recommended value for "resolvConf " in "KubeletConfiguration" is: /run/systemd/resolve/resolv.conf; the provided v alue is: /run/systemd/resolve/resolv.conf [kubelet-start] Writing kubelet configuration to file "/var/lib/kubelet/config.y  $am<sup>1</sup>$ [kubelet-start] Writing kubelet environment file with flags to file "/var/lib/ku belet/kubeadm-flags.env" [kubelet-start] Starting the kubelet [kubelet-start] Waiting for the kubelet to perform the TLS Bootstrap... This node has joined the cluster:  $\star$  Certificate signing request was sent to apiserver and a response was received. \* The Kubelet was informed of the new secure connection details. Run 'kubectl get nodes' on the control-plane to see this node join the cluster. curvc@k8s-node2:~\$ curvc@k8s-node2:~\$ curvc@k8s-node2:~\$

#### <span id="page-3-2"></span>Master에서 노드 확인하기 (master)

다음 명령을 수행하여 모든 노드가 연결되었는지 확인한다.

kubectl get nodes -o wide

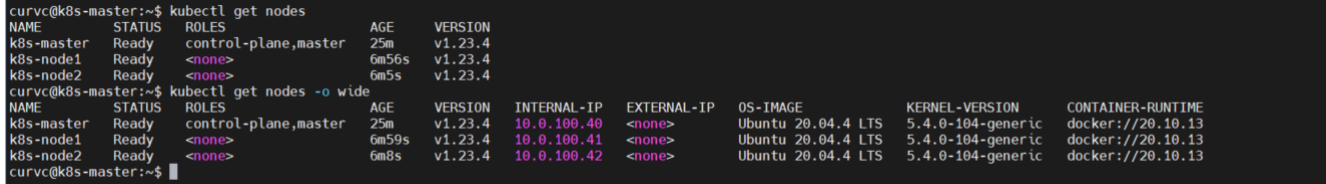

## <span id="page-4-0"></span>자동 완성 설정 (master)

bash에서 kubectl 명령어를 tab 자동 완성하기 위해 다음을 수행한다.

```
source <(kubectl completion bash)
echo "source <(kubectl completion bash)" >> ~/.bashrc
```